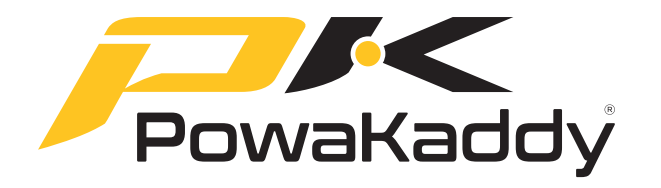

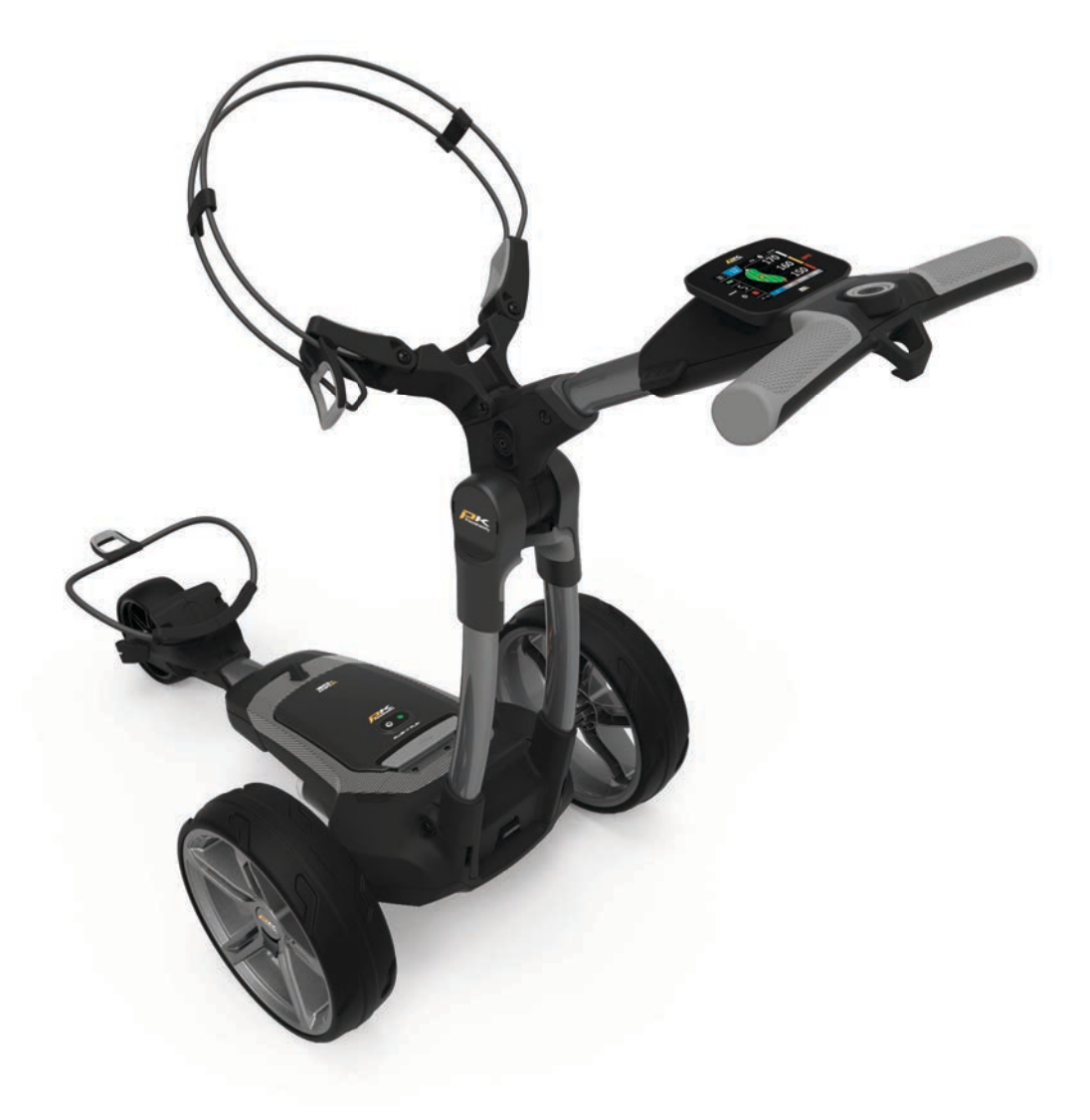

# $\equiv$  $\blacksquare$  $\blacksquare$  $\blacksquare$ **Bedienungsanleitung**

# POWAKADDY.COM

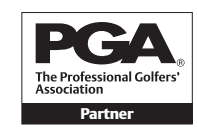

PGA ist eine eingetragene Marke der Professional Golfers 'Association Limited.

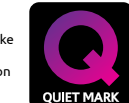

Alle elektrischen PowaKaddy-Wagen wurden von der Noise Abatement Society mit dem Quiet Mark ausgezeichnet.

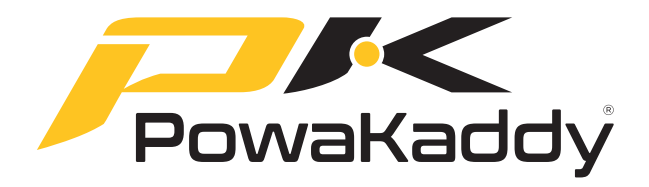

Vielen Dank für den Kauf eines brandneuen PowaKaddy. Bitte lesen Sie die folgenden Hinweise sorgfältig durch. Vor allem die Batteriepflege ist sehr wichtig. Detaillierte Anweisungen hierzu finden Sie in Abschnitt 14.

Mit Ihrem neuen PowaKaddy erhalten Sie Folgendes:

### **1 x Trolley | 1 x Batterie | 1 x Ladegerät | 2 x Räder | 1 x Instruktionspaket**

# 1 Produktgarantie

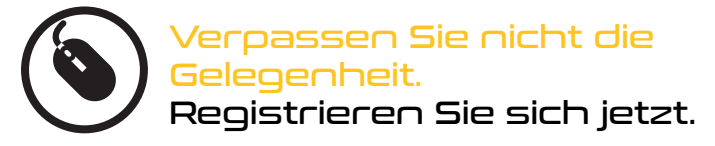

www.PowaKaddy.com/my-PowaKaddy

Bitte nehmen Sie sich den Moment Zeit, um Ihre neuen Produkte zu registrieren. Im Gegenzug erhalten Sie erweiterte Garantien\*.

*Um sich zu registrieren benötigen Sie die Seriennummern Ihres Wagens, des Akkus und des Ladegerätes. Diese befinden sich auf den genannten Bauteilen. Die Seriennummer des Wagens befindet sich im hinteren Gelenk (siehe Abbildung).*

*\*Es gelten unsere allg. Geschäftsbedingungen. Siehe powakaddy.com für Details.*

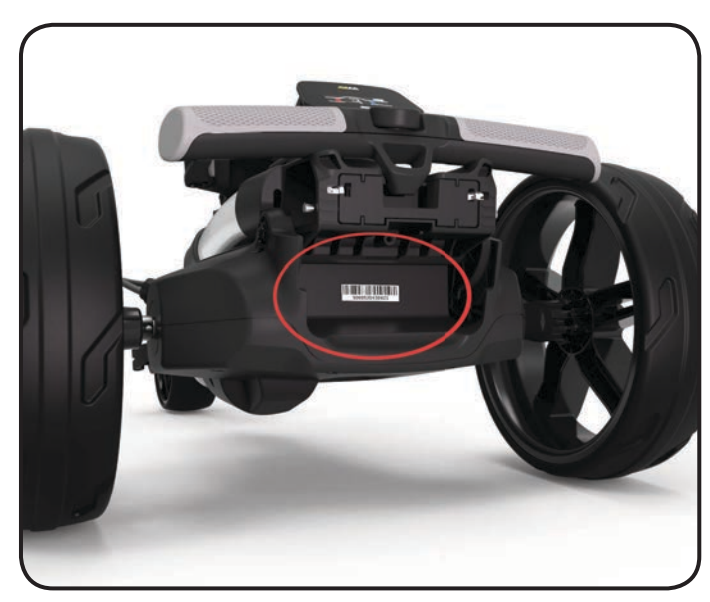

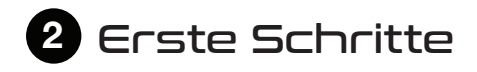

Entnehmen Sie Vorderradbaugruppe, Räder und Rahmen aus der box

Schieben Sie die Vorderradbaugruppe in den Rahmen und befestigen Sie sie mit den beiden im Beipack enthaltenen Sechskantschrauben und Unterlegscheiben mittels des mitgelieferten Inbusschlüssels.

Hinweis: Bitte bewahren Sie den Sechskantschlüssel zum Einstellen der Deichselhöhe auf, siehe Abschnitt 6.

Entfernen Sie die Achskappen und montieren Sie die Räder, indem Sie den Entriegelungsknopf drücken und diese auf die Achse aufsetzen, bis die Kupplung einrastet.

Hinweis: Nur bei den EBS-Modellen können die Räder in zwei Positionen auf der Achse arretiert werden; drücken Sie auf die innere Nut, um die Kupplungen einzukuppeln. Die äußere Rille kann verwendet werden, wenn kein Antrieb erforderlich ist. Freilauf

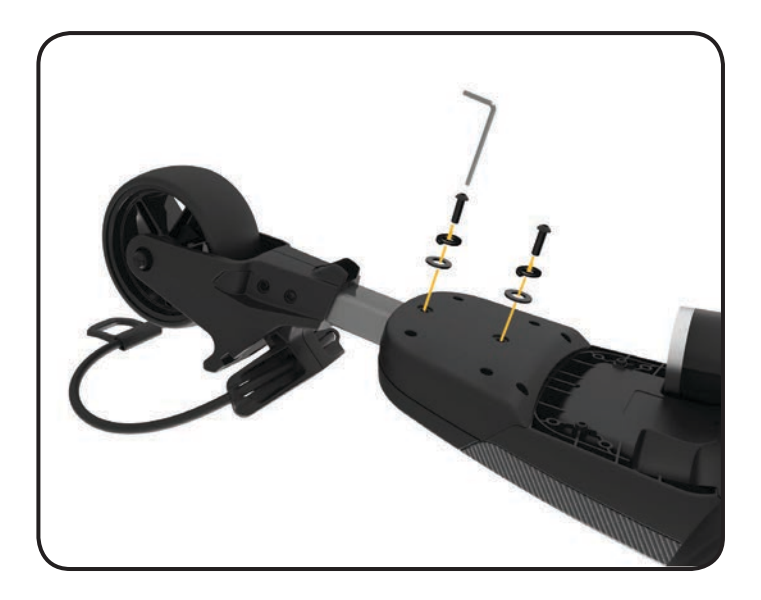

3 Entfalten Sie Ihren

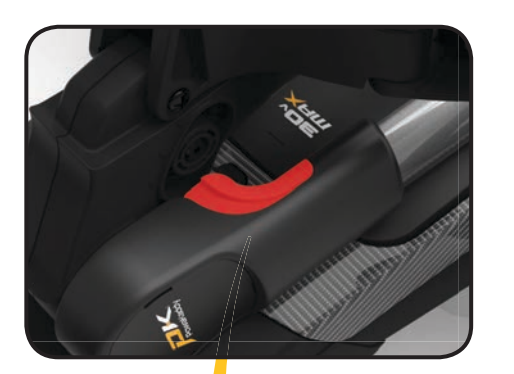

Um den Rahmen zu entfalten, drücken Sie die graue Hauptverriegelungstaste (rot hervorgehoben) und heben den Griff an, bis Gelenke hinten und oben hörbar einrasten. Der Wagen wird in umgekehrter Weise zusammengefaltet, bis der Griffhaken in der hinteren Verbindung einrastet.

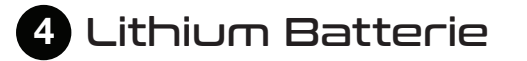

**IWICHTIG** - Bevor Sie Ihren Wagen benutzen, ist die Batterie vollständig aufzuladen. Laden Sie die Batterie stets innerhalb von 24 Stunden nach dessen Gebrauch auf. Andernfalls kann die Lebensdauer Ihrer Batterie enorm leiden. Ausführliche Anweisungen finden Sie in Abschnitt 10 Batteriepflege.

Ihr PowaKaddy-Wagen verfügt über ein innovatives Plug'n'Play ™ -Batteriesystem mit gefederten Kontakten und einer Verriegelungsfunktion, der die Stromverbindung auch auf unebenem Gelände sicherstellt. Sobald Ihre Batterie aufgeladen und der Wagen zusammengebaut wurde, schließen Sie die Batterie wie abgebildet an.

- 1. Führen Sie die Vorderseite der Batterie in den Rahmen ein.
- 2. Drücken Sie auf die Rückseite, bis die Batterie einrastet.
- 3. Drücken Sie die Ein- / Aus-Taste, um Ihren Wagen einzuschalten

Um die Batterie zu entfernen, schalten Sie sie zunächst über den Netzschalter aus. Ziehen Sie an der grauen Verriegelung, um die Batterie zu entriegeln, bevor Sie sie aus dem Rahmen entnehmen.

Hinweis: Die Lithiumbatterie kann für den Transport im Rahmen arretiert sein. Bitte stellen Sie nur sicher, dass Sie sie mit dem Netzschalter ausgeschaltet haben. Wenn Sie die Batterie mit leuchtender grüner LED eingeschaltet lassen, wird sie sich während des Transports entladen oder der Wagen wird unbeabsichtigt aktiviert.

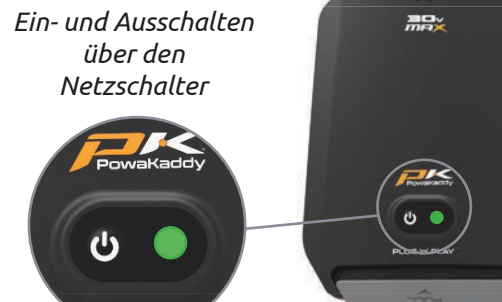

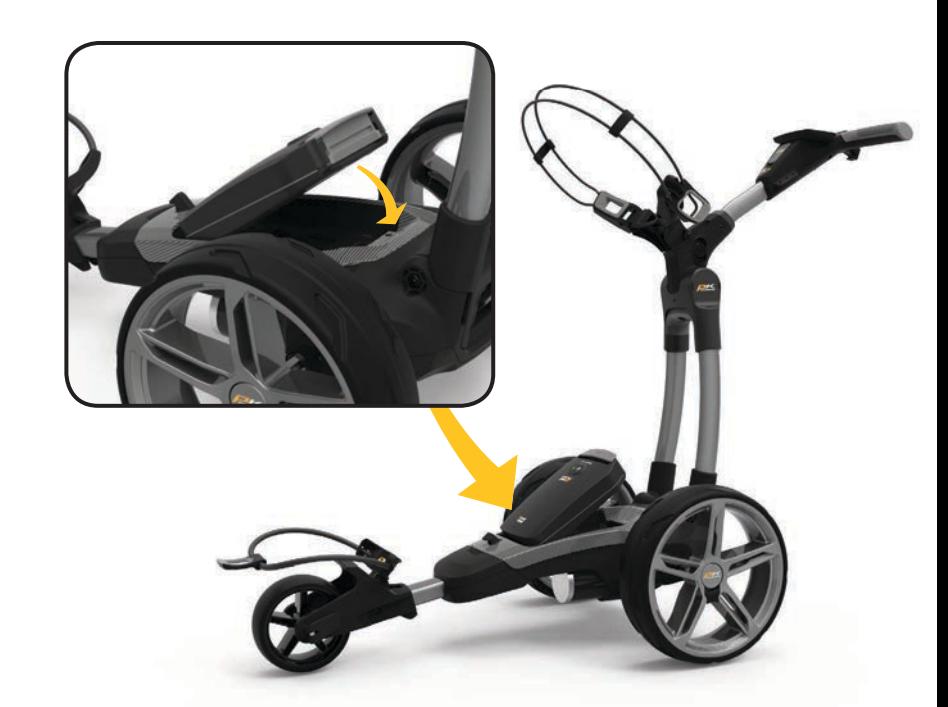

## 5 Am Vorderrad die Spurtreue einstellen

Ihr Wagen ist so justiert, dass er geradeaus fährt. Sollte Ihr Wagen jedoch stetig vom Kurs abweichen, können Sie Folgendes nachjustieren:

- 1. Lösen Sie den Vorderradhebel.
- 2. Drehen Sie nach oben, um die Spur weiter in Richtung links zu korrigieren.
- 3. Drehen Sie nach unten, um mehr nach RECHTS zu korrigieren.
- 4. Wenn Sie zufrieden mit der Spureinstellung sind, verriegeln Sie die Einstellung mit dem Hebel.

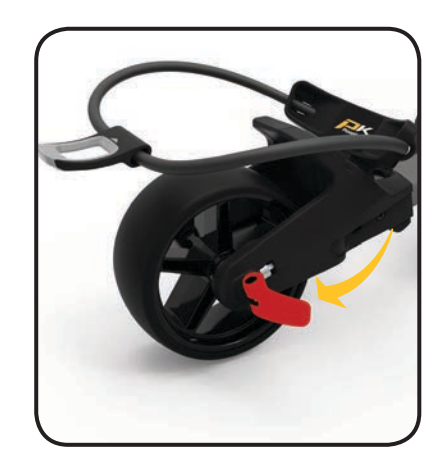

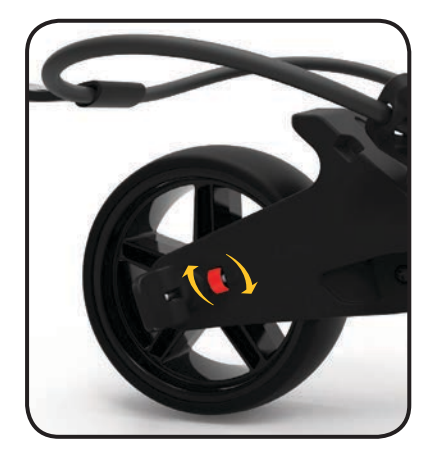

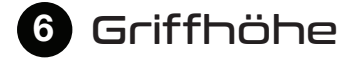

Eine für die meisten Benutzer günstige Griffhöhe ist voreingestellt. Die Einstellung kann auf eine von fünf Positionen korrigiert werden. Anpassung:

- 1. Entfernen Sie bei vollständig entfaltetem Wagen die Verriegelungsschraube der Höhenverstellung mittels des im Beipack enthaltenen 4-mm-Inbusschlüssels.
- 2. Heben oder senken Sie den Griff in die neue gewünschte Position.
- 3. Ziehen Sie die Schraube wieder fest an, und achten Sie darauf, dass die Rastringe beiderseits in den Gegenstücken am Rahmen einrasten.

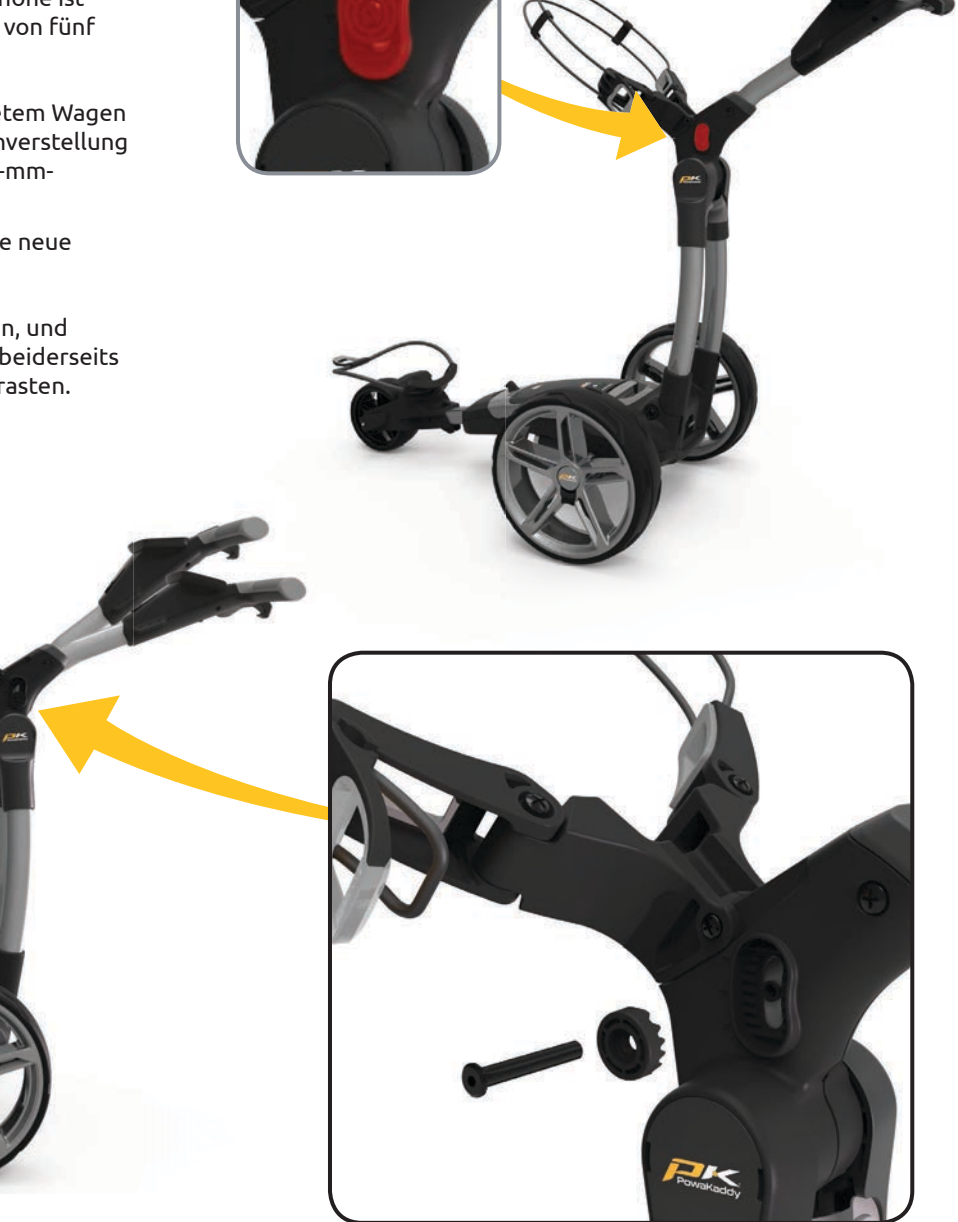

### 7 Übersicht der Funktionen

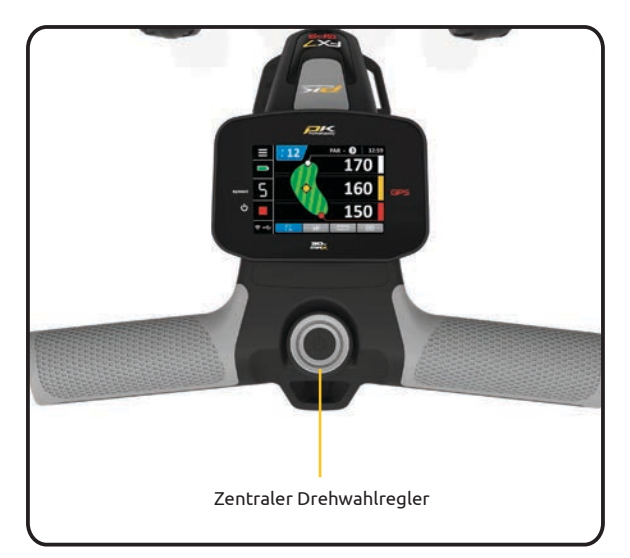

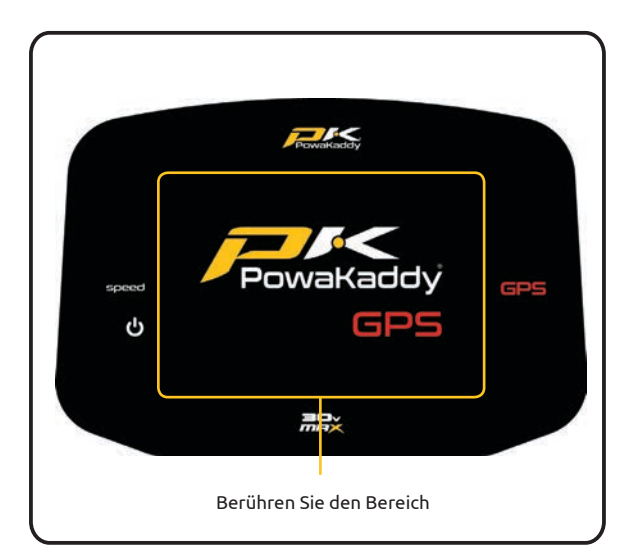

Nachdem der Akku vollständig aufgeladen und angeschlossen wurde, ist Ihr Wagen einsatzbereit. Die Funktionen der Steuerung erläutern wir Ihnen unten stehend.

Hinweis: Ihr Wagen verfügt über einen Energiesparmodus, der die Betriebszeit der Batterie verlängert. Nach 20 Minuten Leerlaufmodus schaltet sich die Anzeige des Wagens aus. Drehen oder drücken Sie den Drehwahlregler, um die Anzeige einzuschalten.

Drehwahlregler:

- Drehen Sie am Drehwahlregler, um die Geschwindigkeit des Wagens in den Stufen von 0 bis 9 einzustellen.
- Drücken Sie den Regler, um anzuhalten oder mit der eingestellten Geschwindigkeit weiterzufahren.
- Um die automatische Distanzfunktion einzuschalten drücken Sie bitte den Drehwahlregler bis ADF auf dem Display angezeigt wird.
- Navigieren Sie durch Menüoptionen / drücken Sie, um einen Wert auszuwählen oder einzugeben

#### Touch Display:

Drücken Sie mit dem Finger auf das Display innerhalb des hervorgehobenen Bereichs, wie links dargestellt. Berühren Sie das Display um da Menü und die Einstellungen zu bedienen. Wischen Sie nach links und rechts, um zwischen den GPS-Messmodi umzuschalten.

Bitte beachten Sie : Sie können das Display mit den meisten Golfhandschuhen bedienen. Die Ergebnisse können variieren, wenn Sie dicke oder Winterhandschuhe tragen. Halten Sie das Display von Wasser fern, um optimale Ergebnisse zu erzielen.

#### GPS-Karten-Updates:

Ihr GPS-Wagen wurde mit über 40.000 Streckenkarten ausgestattet. Jede Karte kann mit einem Smartphone über die Powakaddy-App aktualisiert werden (siehe Abschnitt 13).

#### USB Anschluss:

An der Unterseite des Griffs finden Sie unter der Abdeckung einen 5V / 500mA USB Anschluss, um gängige GPS und sonstige mobile Geräte zu beladen. \*

\* Der USB-Ausgang mit Werten von 5 V / 500 mA ist mit den meisten tragbaren USB-Geräten kompatibel. Bitte lesen Sie bevor Sie ein Gerät am Anschluss verwenden die Hinweise des Geräteherstellers durch. PowaKaddy International Ltd kann keine Haftung für Datenverlust oder sonstige Schäden übernehmen, die durch die Verwendung des USB Anschlusses mit einem nicht kompatiblen Gerät entstehen könnten.

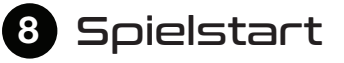

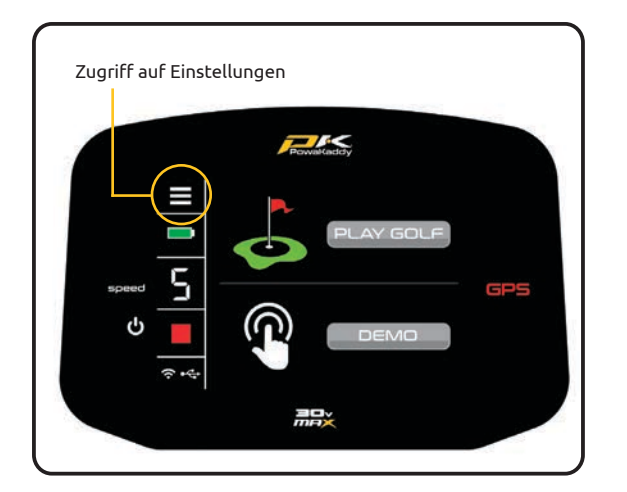

Sobald Ihr Akku vollständig geladen und angeschlossen ist, ist Ihr Wagen einsatzbereit. Das Display leuchtet auf und zeigt das Startmenü an.

Auf der linken Seite des Displays befindet sich die Steuerleiste. Diese zeigt die Fahrgeschwindigkeit und die Batterieanzeige an und ist der Zugangspunkt zum Einstellungsmenü. Siehe Abschnitt 9 für weitere Informationen.

Sie können alle Motorfunktionen von diesem Bildschirm aus nutzen. Um mit der Nutzung der GPS-Funktionen zu beginnen, wählen Sie die Taste 'PLAY GOLF' oder alternativ, um sich schnell die Funktionen des Trolleys anzusehen, wählen Sie die Taste 'DEMO'.

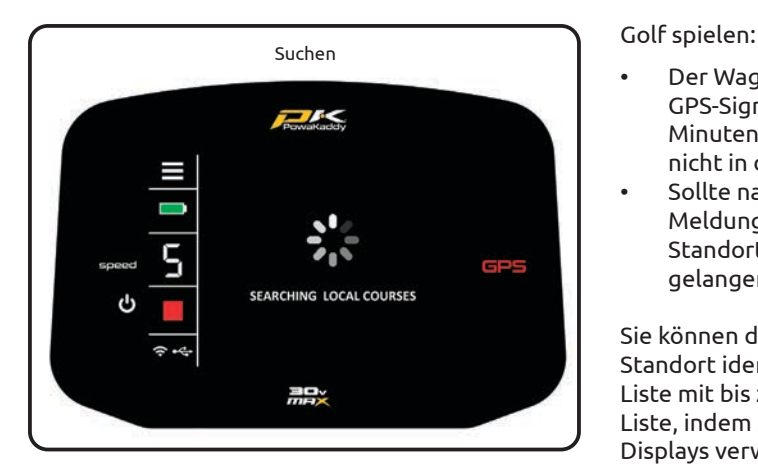

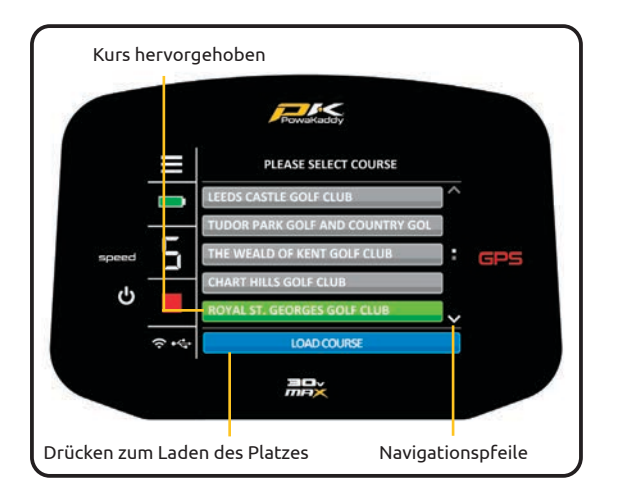

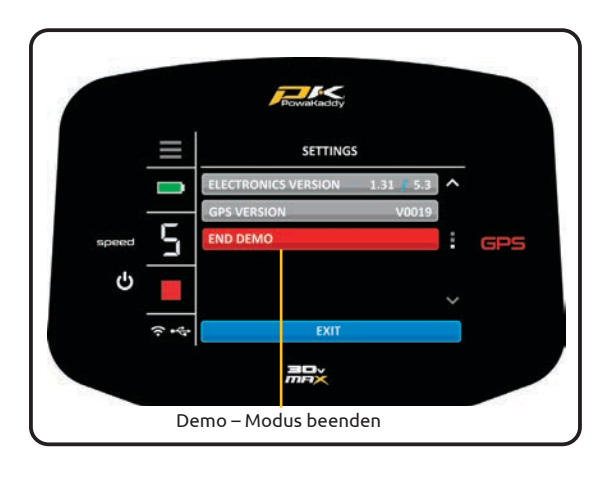

- Der Wagen startet nach dem Einschalten mit der Suche nach einem GPS-Signal. Je nach Standort und Signalstärke kann dies bis zu 3 Minuten erfordern. Optimal arbeiten kann das System, wenn Sie sich nicht in der Nähe von Gebäuden aufhalten.
- Sollte nach 5 Minuten kein Signal empfangen werden, wird eine Meldung "Unzureichendes Signal" angezeigt. Wechseln Sie ggf. Ihren Standort, um in einen Bereich mit besserer GPS-Signalstärke zu gelangen.

Sie können die Motorfunktionen bedienen, während das GPS-Gerät Ihren Standort identifiziert. Sobald das Gerät eine GPS-Sperre hat, wird eine Liste mit bis zu 10 lokalen Golfplätzen angezeigt. Navigieren Sie in der Liste, indem Sie die Auf- und Abwärtspfeile auf der rechten Seite des Displays verwenden.

Wählen Sie einen Kurs aus, indem Sie:

- 1. Drücken Sie den gewünschten Kurs aus der Liste. Ihre Auswahl wird grün.
- 2. Bestätigen Sie, indem Sie die blaue Taste "LOAD COURSE" (Kurs laden) am unteren Rand des Displays drücken.
- 3. Der Wagen benötigt einige Sekunden, um die Daten zu laden.

#### **Demo-Modus:**

Erlaubt Ihnen das Erkunden der Anzeigen und Funktionen Ihres Wagens, ohne dass ein GPS Signal anliegt.

- Wählen Sie im Home-Menü die Schaltfläche "DEMO".
- Das Display ahmt die Suche des Trolleys nach einer GPS-Sperre nach und präsentiert dann eine Liste von Plätzen, aus denen der Benutzer wählen kann.
- Wählen Sie den gewünschten Platz aus und bestätigen Sie mit der blauen Taste "LOAD COURSE".
- Sobald die Daten geladen sind, können Sie nach links und rechts zwischen den Modi für die GPS-Entfernungsmessung wischen, die Scorecard-Funktion anzeigen und das Einstellungsmenü durchsuchen. Siehe Abschnitt 10 und 11 für weitere Details.

Hinweis: Die im Demomodus gezeigten Informationen dienen nur der Demonstration des Produkts und sind möglicherweise keine genauen Platzinformationen.

• Um den Demo-Modus zu verlassen, rufen Sie das Einstellungsmenü auf und navigieren Sie zu Seite 3. Drücken Sie die rote Taste 'EXIT DEMO'.

Bitte beachten Sie: Im Demo-Modus sind die Motorfunktionen nicht verfügbar.

### 9 Trolley Funktionen

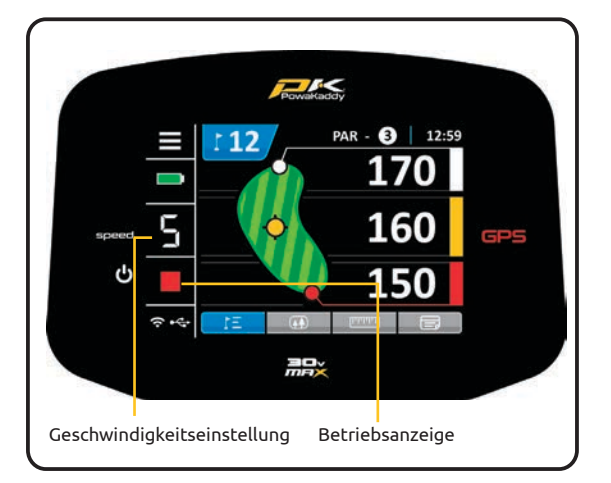

Drehwahlregler: Die Geschwindigkeit des Wagens lässt sich im normalen Betrieb mittels drehen am Rad regeln. Drücken Sie das Rad, um anzuhalten oder mit der eingestellten Geschwindigkeit weiterzufahren.

Betriebsanzeige: Zeigt an, ob das Antriebssystem mit Strom versorgt wird. (Grün - EIN) (Rot - AUS)

Geschwindigkeitseinstellung: Drehen Sie am Drehwahlregler, um die Geschwindigkeit des Wagens in den Stufen von 0 bis 9 einzustellen, während der Motor eingeschaltet ist. Drücken Sie das Rad, um anzuhalten oder mit der eingestellten Geschwindigkeit weiterzufahren.

Hinweis: Wenn Sie bei Geschwindigkeit 1 anhalten, wird die Geschwindigkeit automatisch auf 0 zurückgesetzt.

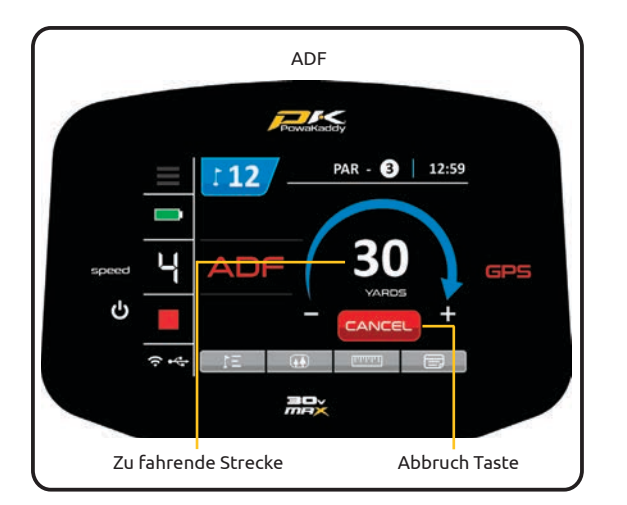

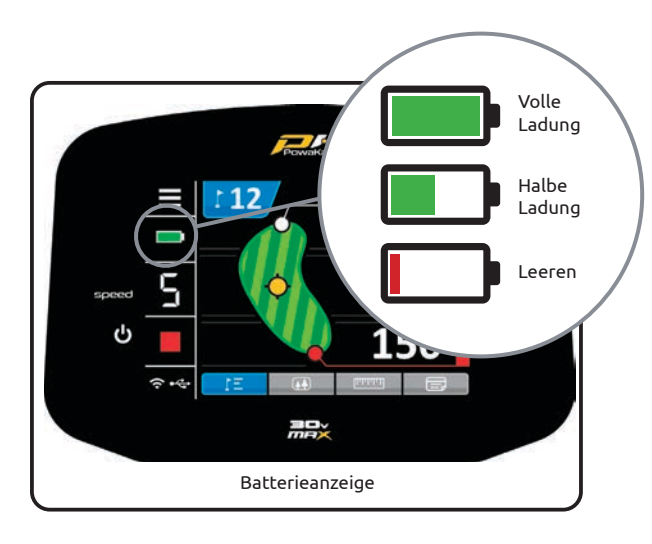

Bitte beachten Sie: Wir raten davon ab, den Wagen unbeaufsichtigt über steiles oder unebenes Gelände zu schicken.

Um ADF zu aktivieren, muss der Motor angehalten werden. Dann:

- 1. Halten Sie das Einstellrad gedrückt, bis die ADF-Anzeige (links) auf dem Bildschirm erscheint.
- 2. Drehen Sie das Einstellrad, um den Abstand zwischen 5 und 50 auszuwählen (Yards/Metres).
- 3. Starten Sie den Antrieb, um den Wagen in Bewegung zu setzen, indem Sie auf den Drehwahlregler drücken. Der Wagen fährt in der Grundeinstellung mit Geschwindigkeit 4 an.

Um den ADF während der Einrichtung abzubrechen, drehen Sie den Drehregler so, dass "0" als zu fahrende Strecke angezeigt wird, und bestätigen Sie durch Drücken des Drehreglers oder drücken Sie alternativ die rote 'CANCEL'-Taste.

Um die Fahrt abzubrechen, drücken Sie einfach den Drehregler, um den Motor wie im normalen Betrieb anzuhalten, oder drücken Sie alternativ die rote Taste "CANCEL".

Batterieanzeige: diese befindet sich auf der linken Seite des Displays. Der Ladezustand Ihrer Batterie bestimmt, wie stark der Balken leuchtet.

Während der Golfrunde wird der Balken der Ladezustandsanzeige kontinuierlich abfallen. "Akku leer" wird durch ein Erlöschen des Balkens angezeigt. Im Neuzustand der Batterie wird sich ggf. der Ladezustand nur geringfügig auf der Golfrunde ändern. Durch ein Altern der Batterie wird die Änderung des Ladezustands jedoch zunehmen.

# 10 GPS-Funktionen

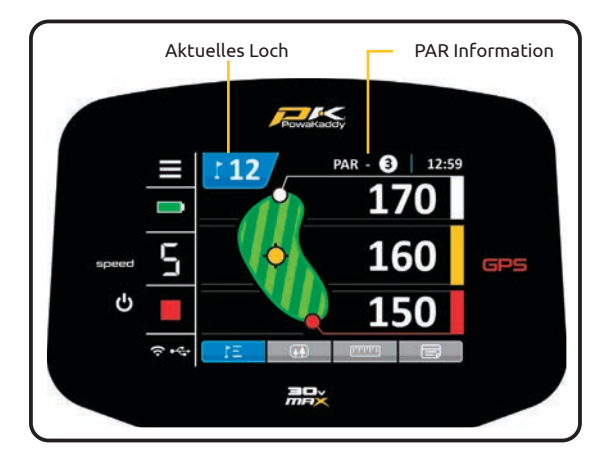

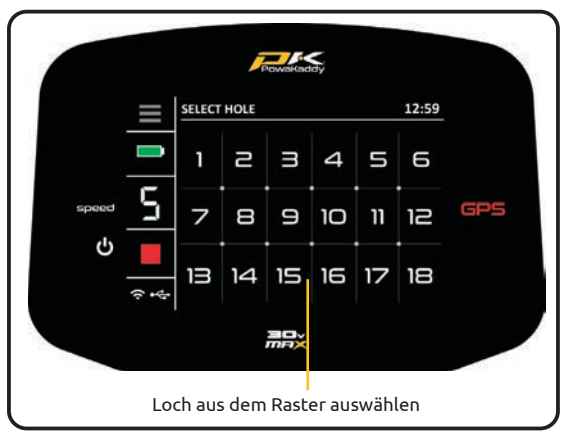

Loch auswählen:

Nachdem die Platzdaten geladen wurden, zeigt Ihr Trolley die GPS-Informationen für Loch 1 an.

Sobald Sie den Abschlagbereich des am nächsten zu spielenden Lochs erreichen schaltet das GPS Trolley automatisch weiter, um Informationen für das nächste Loch anzuzeigen.

Wenn Sie die zugeordnete "Abschlagzone" nicht betreten haben, daher nicht automatisch vorrücken oder nicht mit dem ersten Abschlag beginnen. Sie können ein Loch manuell auswählen. Um dies zu tun:

- Drücken Sie auf die blaue "Hole"-Grafik am oberen Rand des **Displays**
- Es wird ein Raster mit den Löchern 1 bis 18 angezeigt. Wählen Sie aus dem Raster das gewünschte Loch aus.
- Sobald eine neue Spielbahn ausgewählt ist, kehren Sie zur vorherigen Anzeige zurück, auf der Sie sich befanden.

Die Par-Information wird oben auf dem Display angezeigt und wird mit jedem Loch aktualisiert.

Uhr:

Die Uhr befindet sich in der oberen rechten Ecke des Bildschirms und zeigt die aktuelle Zeit anhand von GPS-Daten an. Stellen Sie die Sommerzeit im Menü "Einstellungen" ein. Siehe Abschnitt 11 für weitere Details.

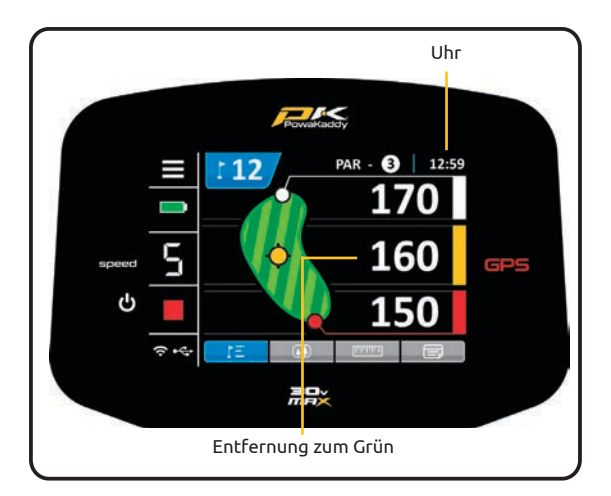

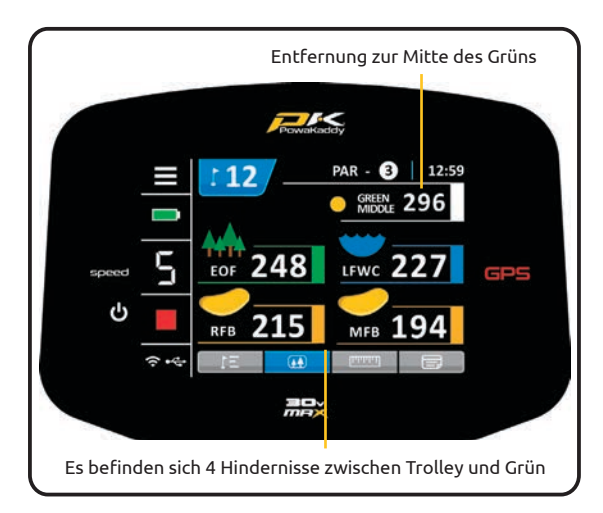

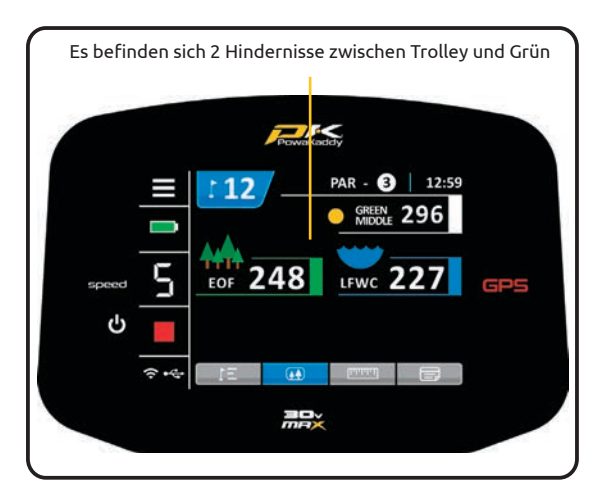

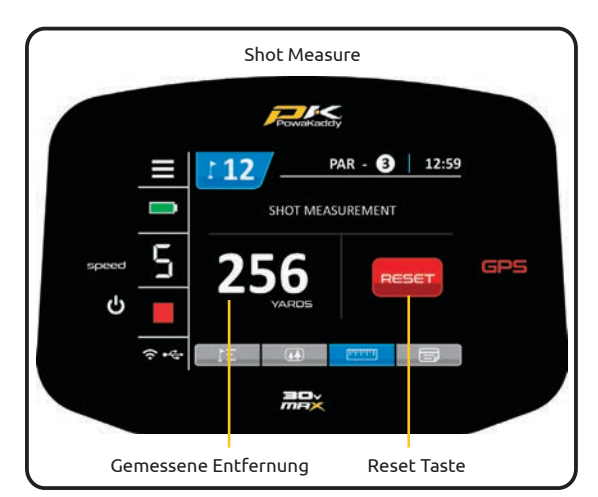

Navigieren Sie durch die GPS-Funktionen:

- Wischen Sie von rechts nach links über den Bildschirm, um zwischen der Anzeige der Entfernungen zum Grün, der Gefahrenanzeige, der Schlagmessfunktion und dem Bildschirm "Enter Score" zu navigieren.
- Wischen Sie ein viertes Mal, um zur Anzeige "Distances to the Green" zurückzukehren.
- Streichen Sie von links nach rechts, um durch die vorherigen Anzeigen zurückzuschalten.

#### Entfernungen zum Grün:

Die Entfernungen zur Vorderseite, Mitte und Rückseite des Grüns werden auf der rechten Seite des Displays angezeigt.

Hinweis: Die Entfernungseinheiten können im Menü "Einstellungen" jederzeit von Yards auf Meter und umgekehrt geändert werden. Siehe Abschnitt 11 für weitere Details.

#### Hindernisse:

An jedem Loch sind maximal 4 Hindernisse abgebildet. Wenn Sie das Hindernis passieren, wird es aus dem Bildschirm entfernt. Es werden drei Kategorien von Hindernissen abgebildet: Bunker, Wasserhindernisse und das Ende der Fairways. Diese werden mit 3 verschiedenen Symbolen dargestellt, wie unten gezeigt.

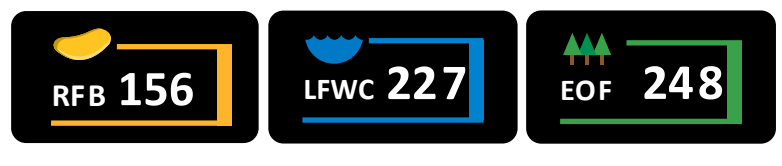

GRÜNBUNKER WASSER ENDE FAIRWAY

Die für jedes Hindernis angezeigte Distanz kann sich je nach Beschreibung auf die Vorderseite, die Mitte oder die Rückseite der Gefahr beziehen, z. B. CRKC - Creek Carry. Alle Gefahrenbeschreibungen finden Sie auf der nächsten Seite.

Hinweis: Der Einfachheit halber wird die Entfernung zur Mitte des Grüns über den kartierten Hindernissen angezeigt.

#### Schlagmessung:

So messen Sie einen Schlag:

- Drücken Sie an Ihrem Startpunkt die rote 'RESET'-Taste. Dadurch wird ein GPS-"Stift" abgesetzt und die Entfernung auf "0" zurückgesetzt. Wenn Sie beginnen, auf Ihr Ziel zuzugehen, zählt die Anzeige hoch.
- Wiederholen Sie die obigen Schritte, um eine neue Messung zu starten.
- Die Entfernungseinheiten können im Menü "Einstellungen" jederzeit von Yards auf Meter und umgekehrt geändert werden. Siehe Abschnitt 11 für weitere Einzelheiten.

Hinweis: Die Messung erfolgt "Luftlinie", direkt von Ihrem Startpunkt zu Ihrem Zielpunkt.

### Beschreibung der Hindernisse

#### Fairway Gefahren:

**RF** 

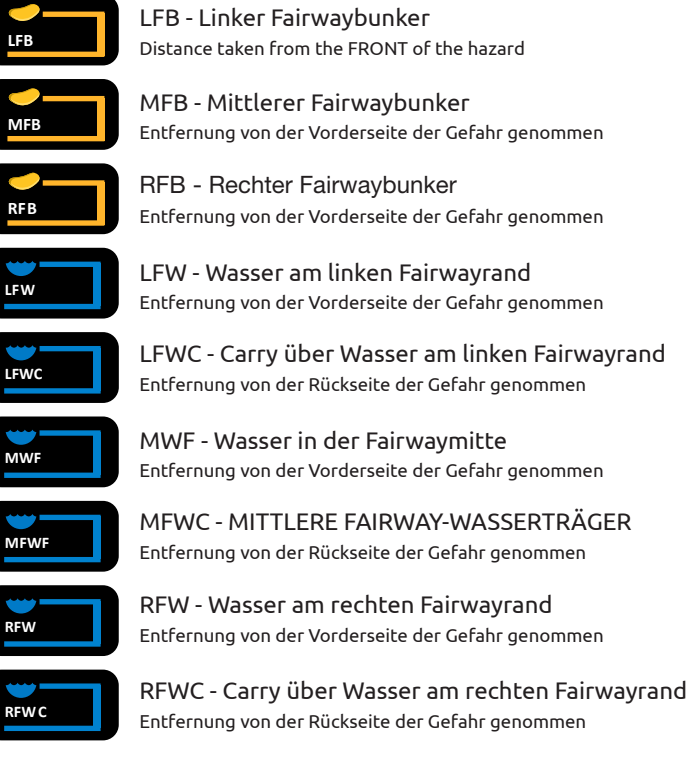

#### Gefahren auf der grünen Seite:

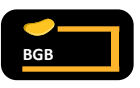

BGB - Rückseite Grünbunker Entfernung von der Vorderseite der Gefahr genommen

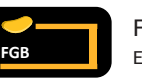

FGB - Vorderseite Grünbunker Entfernung von der Vorderseite der Gefahr genommen

LGB - Linker Grünbunker Entfernung von der Vorderseite der Gefahr genommen

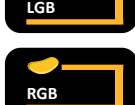

RGB - Rechter Grünbunker Entfernung von der Vorderseite der Gefahr genommen

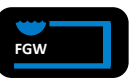

FGW - Vorderseite Wasser vorm Grün Entfernung von der Vorderseite der Gefahr genommen

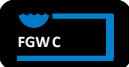

FGWC - Carry über wasser vorm Grün Entfernung von der Rückseite der Gefahr genommen

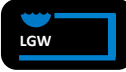

LGW - Wasser links vom grün Entfernung von der Vorderseite der Gefahr genommen

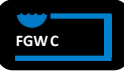

RGWC - Wasser rechts vom Grün Distance taken from the CARRY of the hazard

### Verschiedene Gefahren:

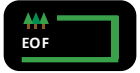

EOF - Ende Fairway Entfernung von der Rückseite der Gefahr genommen **EOF**

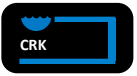

CRK - Fluss Entfernung von der Vorderseite der Gefahr genommen

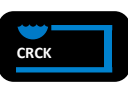

CRCK - Carry über den Fluss Entfernung von der Rückseite der Gefahr genommen

#### Spielstand eingeben:

Zeichnen Sie Ihre Ergebnisse auf einer digitalen Scorekarte auf, indem Sie den Bildschirm "Enter Score" verwenden. Verwenden Sie die linken Auf- und Abwärtspfeile, um zwischen den Löchern zu wechseln, und die rechten Pfeile, um einen Score für dieses Loch einzugeben.

Hinweis: Sie müssen manuell zwischen den einzelnen Löchern hin- und herschalten.

#### Scorekarte:

Drücken Sie auf die Grafik "VIEW SCORECARD" (Scorekarte anzeigen), die sich am oberen Rand des Bildschirms "Enter Score" (Score eingeben) befindet, um die vollständige Scorekarte anzuzeigen. Die Spielstände, die Sie im Bildschirm "Enter Score" (Spielstand eingeben) ausgewählt haben, werden auf der Scorekarte angezeigt.

Hinweis: Eine "0" auf dem Bildschirm "Enter Score" (Spielstand eingeben) wird als leerer Eintrag auf der vollständigen Scorecard belassen.

Sobald Sie alle 18 Löcher ausgefüllt haben, wird Ihr Brutto- und Nettoscore berechnet. Das Handicap ist standardmäßig auf '0' eingestellt. Passen Sie das Handicap im Menü "Einstellungen" an. Siehe Abschnitt 11 für weitere Einzelheiten.

Verlassen Sie die vollständige Scorekarte, indem Sie die Grafik 'EXIT SCORECARD' oben im Display drücken.

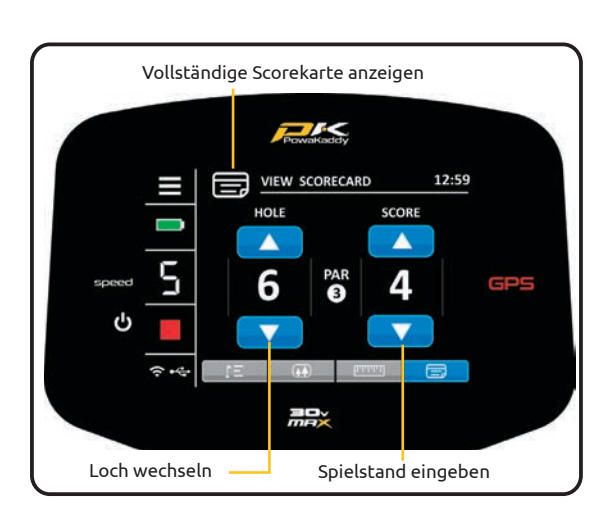

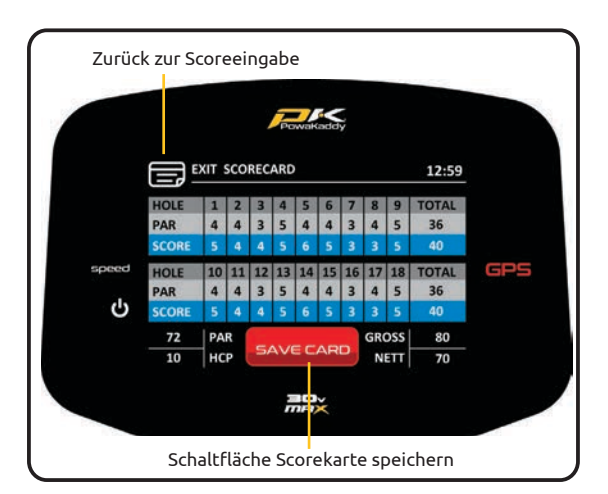

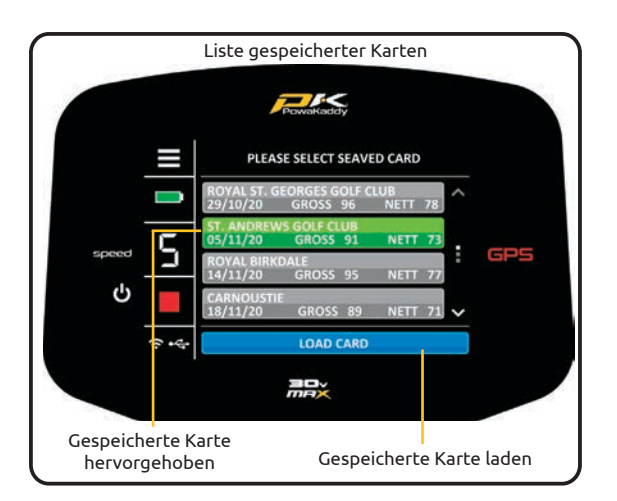

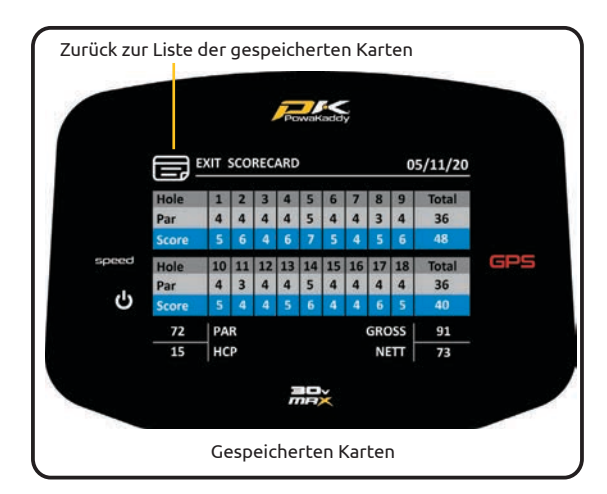

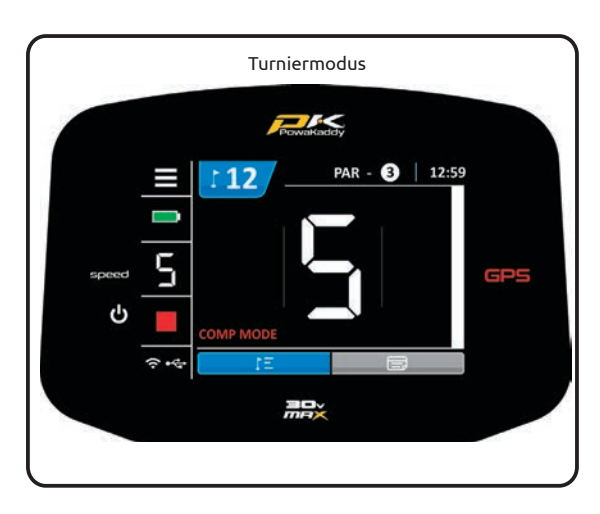

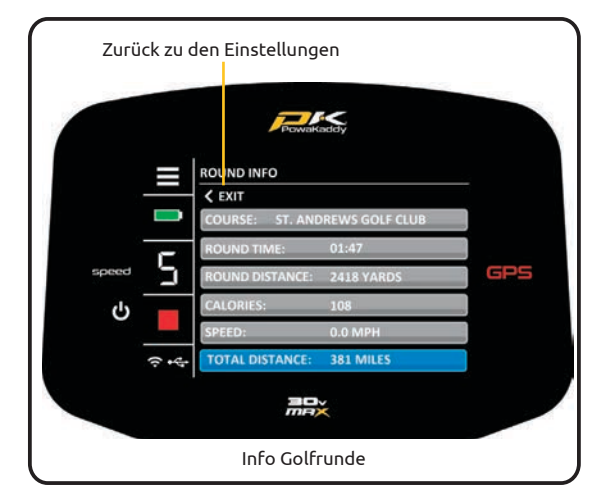

Sobald die vollständige Scorekarte fertiggestellt ist, erscheint eine rote 'SAVE CARD'-Taste am unteren Rand des Displays. Drücken Sie diese, um die Karte zu speichern. Diese gespeicherte Karte kann zu einem späteren Zeitpunkt über das Einstellungsmenü aufgerufen werden. Sobald die Karte gespeichert wurde, wird die Scorecard gelöscht.

Hinweis: Es können maximal 20 Karten auf einmal gespeichert werden. Sobald diese Grenze erreicht ist, wird die früheste gespeicherte Karte nach Datum überschrieben.

Saved Scorecards:

So greifen Sie auf die gespeicherten Scorecards zu:

- 1. Wählen Sie im Menü "Einstellungen" die Option "GESPEICHERTE SCORECARDS".
- 2. Wählen Sie eine Scorecard aus der Liste aus. Ihre Auswahl wird grün angezeigt.
- 3. Drücken Sie die blaue Taste 'LOAD CARD', die sich unten auf dem Bildschirm befindet.

Um die Scorecard zu verlassen, drücken Sie auf die Grafik "EXIT SCORECARD" oben auf dem Bildschirm und dann auf das Menüsymbol in der oberen linken Ecke des Displays, um zum Einstellungsmenü zurückzukehren.

#### Turniermodus:

Zur Verwendung im Wettspiel, in denen Entfernungsmesser nicht zulässig sind. Alle Entfernungsmessfunktionen werden deaktiviert.

- Der Wettbewerbsmodus kann über das Menü "Einstellungen" aktiviert und deaktiviert werden.
- Wenn der Wagen ausgeschaltet wird, wird der Wettkampfmodus automatisch deaktiviert und die Distanzfunktionen für die nächste Runde wieder aktiviert.

### Info Golfrunde:

Rufen Sie das Menü "Einstellungen" auf, indem Sie auf das weiße Symbol in der oberen linken Ecke des Displays drücken und die Option "RUNDE INFO" auswählen, indem Sie auf den Pfeil rechts neben dem Text drücken.

#### Angezeigt wird:

- Platz: Der aktuell gewählte Platz. Ändern Sie den Platz, indem Sie 'END ROUND' auf Seite 3 des Einstellungsmenüs wählen und dann erneut 'PLAY GOLF' wählen.
- Rundenzeit und Rundenentfernung: Zeigt die "Ein"-Zeit des Trolleys und die Strecke an, die der Trolley während der Runde zurückgelegt hat. Dies wird zurückgesetzt, wenn die Batterie abgeklemmt wird.
- Kalorien: Zeigt die ungefähre Anzahl der Kalorien an, die beim Gehen während Ihrer Golfrunde verbrannt wurden.
- Geschwindigkeit: Aktuelle Geschwindigkeit des Trolleys.
- Gesamtstrecke: Zeigt die Gesamtdistanz an, die der Wagen zurückgelegt hat.

Drücken Sie den 'EXIT'-Pfeil, um zum Einstellungsmenü zurückzukehren, und anschließend die blaue 'EXIT'-Taste, um zu den GPS-Distanzen zurückzukehren.

Hinweis: Die Rundeninfo ist nur verfügbar, wenn ein Platz über den Modus 'PLAY GOLF' geladen wurde.

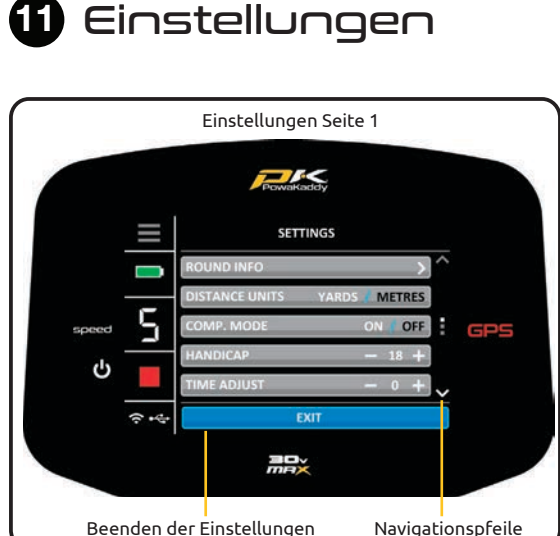

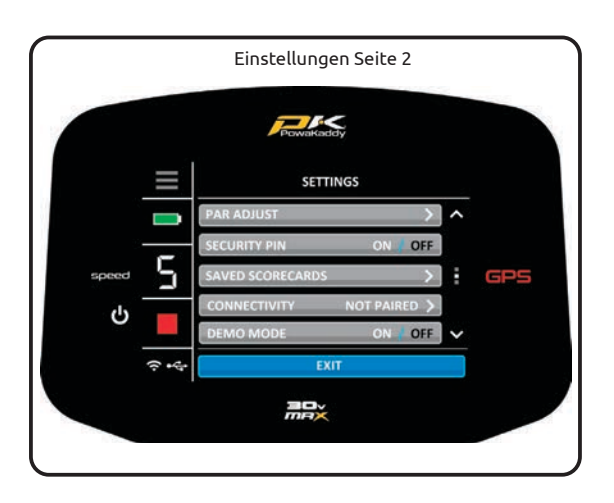

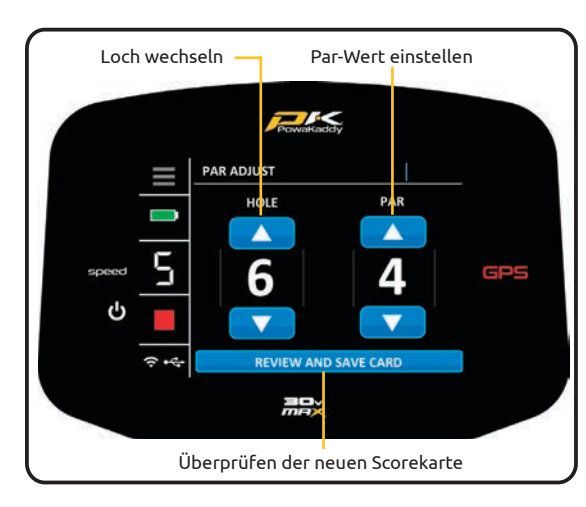

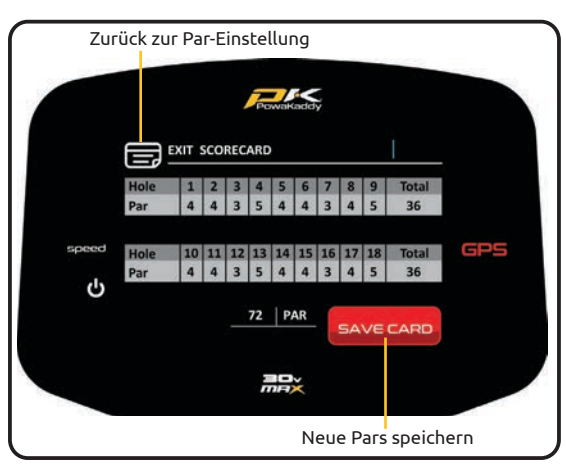

Ihr neuer GPS-Trolley ist einsatzbereit, aber es gibt ein paar Einstellungen, die Sie ändern können. Um das Einstellungsmenü aufzurufen, drücken Sie das Symbol in der oberen linken Ecke des Displays.

Um das Menü zu verlassen, drücken Sie die blaue Taste "EXIT" am unteren Rand des Bildschirms. Wenn Sie Änderungen an den Einstellungen vorgenommen haben, lassen Sie beim Beenden bitte zu, dass Ihre neuen Einstellungen gespeichert werden. Schalten Sie den Wagen NICHT aus.

Navigieren Sie durch die 3 Seiten, indem Sie die Pfeile auf der rechten Seite des Displays drücken.

Settings Options:

#### ROUND INFO:

Zeigt Informationen zu Rundenzeit und Distanz an. Nur verfügbar, wenn ein Platz über PLAY GOLF geladen wurde. Siehe Abschnitt 10 für weitere Informationen.

#### UNITS:

Wechseln Sie zwischen 'YARDS' (Meilen) und 'METRES' (Km). Drücken Sie die Taste 'YARDS' oder 'METRES', um die Auswahl zu treffen. Die weiß markierte Auswahl ist die aktive Auswahl. Alle Messungen werden in dieser Auswahl angezeigt, einschließlich der GPS-Messungen und der ADF-Entfernungen.

#### HANDICAP:

Drücken Sie das Plus '+' und das Minus '-' Symbol, um das Handicap zu erhöhen oder zu verringern.

#### COMP. MODE:

Aktivieren und deaktivieren Sie den Wettkampfmodus, indem Sie "ON" oder "OFF" wählen. Die weiß markierte Option ist die aktive Auswahl. Der Wettkampfmodus wird standardmäßig ausgeschaltet, wenn der Trolley ausgeschaltet wird.

#### TIME AD IUST:

Stellen Sie die Sommerzeit ein, indem Sie die Symbole "+" und "-" drücken.

#### PAR ADJUST:

Verwenden Sie Par Adjust, um Pars für Damen- oder Wettkampftees zu ändern. So verwenden Sie es:

- 1. Wählen Sie "GOLF SPIELEN" aus dem Startmenü und wählen Sie den gewünschten Platz, wenn Sie dazu aufgefordert werden.
- 2. Sobald der Platz geladen ist, rufen Sie das Einstellungsmenü auf und öffnen Sie die Option "PAR ADJUST".
- 3. Blättern Sie mit den Pfeilen auf der linken Seite durch die Löcher und ändern Sie das Par bei Bedarf mit den Pfeilen auf der rechten Seite.
- 4. Wählen Sie die blaue Schaltfläche "REVIEW AND SAVE CARD" (Karte überprüfen und speichern) am unteren Rand des Bildschirms, sobald die Pars geändert wurden.
- 5. Überprüfen Sie die gesamte Scorekarte auf dem Bildschirm, bevor Sie die rote Schaltfläche "SAVE CARD" (Karte speichern) wählen. (Wenn weitere Änderungen erforderlich sind, wählen Sie die Grafik 'EXIT SCORECARD' oben links auf dem Bildschirm).
- 6. Nach dem Speichern werden Sie wieder in das Menü "Einstellungen" geleitet.

Hinweis: Die gespeicherten Pars überschreiben die heruntergeladenen Daten und sind eine dauerhafte Änderung. Wiederholen Sie den Vorgang, um zu den ursprünglichen Pars zurückzukehren.

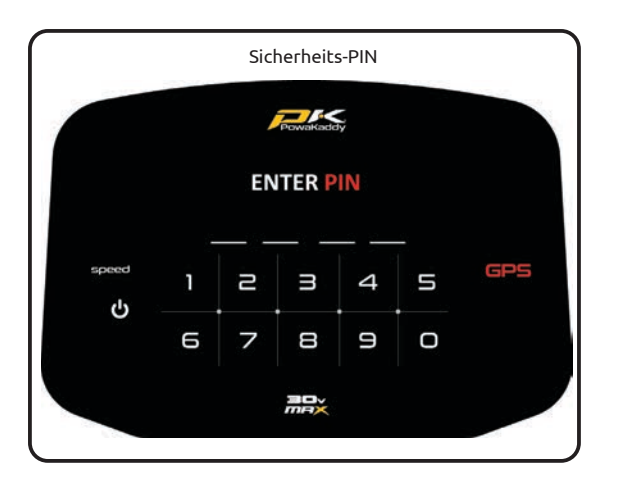

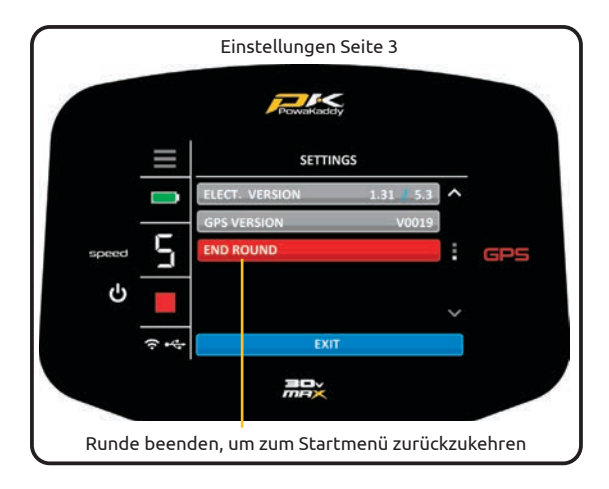

#### SECURITY PIN:

Aktivieren oder deaktivieren Sie die Sicherheitsstiftfunktion, indem Sie 'ON' oder 'OFF' wählen. Die weiß hinterlegte Auswahl ist die aktive Auswahl.

So stellen Sie den Pin ein:

- Ändern Sie die Auswahl auf 'EIN'.
- Geben Sie einen 4-stelligen Code Ihrer Wahl ein.

Wenn die PIN-Sperre aktiv ist, müssen Sie den PIN-Code jedes Mal eingeben, wenn Sie den Wagen einschalten. Für den Fall, dass Sie den Code vergessen haben, verwenden Sie die werkseitige Standard-PIN: 7921, um die Steuerung zu entsperren.

Deaktivieren Sie die PIN, indem Sie die Option "AUS" wählen.

#### SAVED SCORECARDS:

Drücken Sie den Pfeil, um die Liste der gespeicherten Scorecards zu öffnen. Siehe Abschnitt 10 für weitere Details.

#### CONNECTIVITY (Paired/Not Paired):

Zeigt den Verbindungsstatus mit dem mobilen Gerät an. Um ein Gerät zu koppeln, siehe Abschnitt 14.

#### DEMO MODE:

Aktivieren und deaktivieren Sie die Funktion Demomodus im Startmenü durch Auswahl von 'EIN' oder 'AUS'. Die weiß hervorgehobene Option ist die aktive Auswahl.

ELECT. VERSION: Software-Version des Griffs und des Motor-Drehzahlreglers.

GPS VERSION: GPS-Firmware-Version, die auf dem Handgriff installiert ist.

END ROUND: Wählen Sie diese rote Taste, um zum Startmenü zurückzukehren.

# Elektronische Bremssystem EBS <mark>BBS (BSS</mark> 12

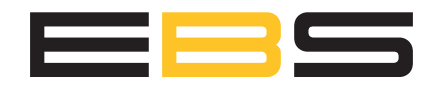

Das brandneue elektronische Bremssystem (EBS) ist optional für die PowaKaddy Freeway-Baureihe verfügbar.

Das EBS ist ein automatisch unterstützendes Bremssystem für das Bergabfahren, bei dem der Wagen auf der gewählten Geschwindigkeit gehalten wird, um zu verhindern, dass der Wagen abwärts beschleunigt. Selbstverständlich wird die eingestellte Geschwindigkeit auch bergauf gehalten, sodass eine Nachregelung nicht erforderlich ist.

WARNUNG! EBS ist eine unterstützende Bremsfunktion für die Bergabfahrt, keinesfalls eine 100%ige Feststellbremse. Der Wagen muss eingeschaltet sein und die Räder auf innerer Stellung eingerastet sein, damit das Bremssystem funktioniert. Das Antriebssystem verwendet ein sperrdifferential, um zu bremsen und die Manövrierbarkeit zu erleichtern. Vermeiden Sie bitte das seitliche Gehen an einen steilen Hügel, da die Last des Wagens stärker auf das untere Rad am Hang einwirkt, Dies kann dazu führen, dass das höhere Rad rutscht. Wenn Ihr Trolley die Traktion verliert und die Räder durchdrehen, üben Sie einen gleichmäßigen Druck auf den Griff aus, um die Traktion beider Räder zu erhöhen. Bremsen Sie schrittweise, während Sie eine Steigung hinunterfahren.

Vorsicht: Nässe oder lockerer Boden können dazu führen, dass die Räder an steilen Hängen blockieren und rutschen. Bei Verwendung des Wagens an Hügeln und Hängen behalten Sie bitte den Wagen fest im Griff, um den Wagen zu sichern und Verletzungen oder Schäden zu vermeiden.

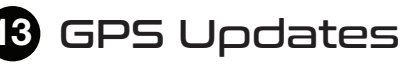

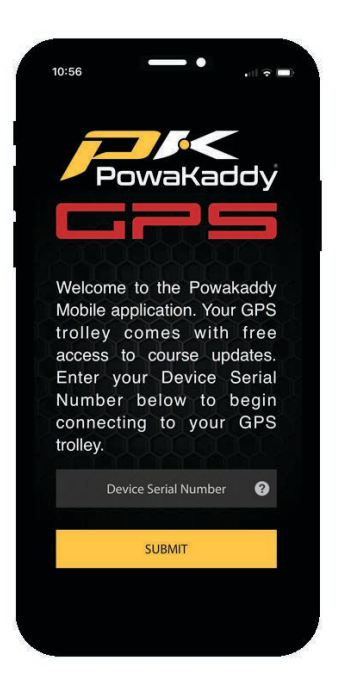

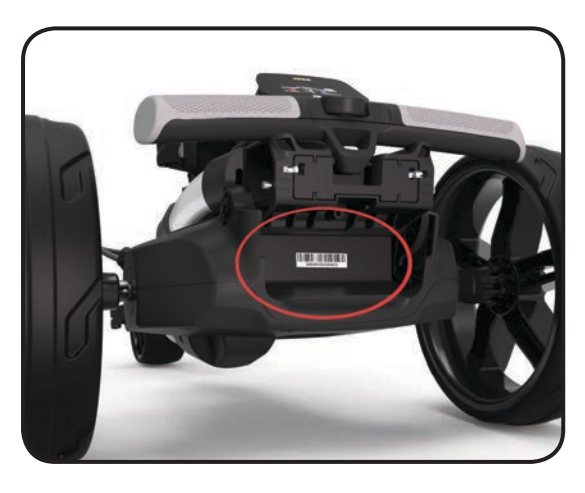

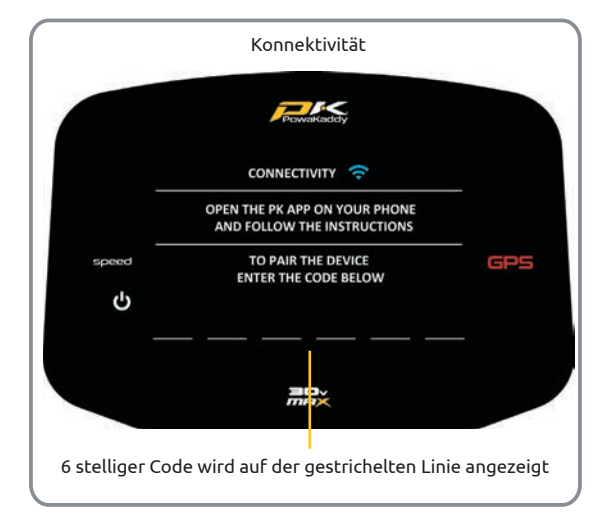

Ihr GPS-Wagen ist mit über 40.000 weltweiten Streckenkarten ausgestattet. Kann jedoch aktualisiert werden, sobald neue Kartendaten verfügbar sind. Die Karten können mithilfe der PowaKaddy-App, die im Apple App Store und im Google Play Store heruntergeladen werden kann, einzeln über Bluetooth aktualisiert werden.

- 1. Laden Sie die kostenlose PowaKaddy-App aus dem Google Play Store oder dem Apple App Store herunter.
- 2. Öffnen Sie die App und geben Sie die 14-stellige Seriennummer ein, die Sie am Wagen am hinteren Gelenk befindet.

So koppeln Sie das Telefon mit dem Trolley:

- 1. Schalten Sie den Trolley ein und rufen Sie die Option "CONNECTIVITY" im Einstellungsmenü auf.
- 2. Wählen Sie auf dem Telefon die gelbe Taste "Gerät koppeln".
- 3. Der Trolley zeigt einen 6-stelligen Pairing-Code an, geben Sie diesen in die App ein.

Wenn Sie Schwierigkeiten beim Koppeln haben:

- Stellen Sie sicher, dass keine anderen PowaKaddy GPS-Trolleys in der Nähe betrieben werden.
- Versuchen Sie, die App zu schließen und den Trolley neu zu starten, da der Kopplungsprozess möglicherweise eine Zeitüberschreitung verursacht hat.

Hinweis: Einmal mit Ihrem Smartphone gekoppelt, merkt sich der Trolley die Verbindung. Wählen Sie einfach die Schaltfläche Gerät koppeln.

So aktualisieren Sie eine Streckenkarte:

- 1. Wählen Sie im App-Menü die Option "Kurs aktualisieren".
- 2. Verwenden Sie entweder das GPS Ihres Smartphones, um Ihren Standort zu lokalisieren, oder verwenden Sie die Suchleiste. Wählen Sie den gewünschten Kurs aus der Liste aus und der Trolley beginnt mit der Aktualisierung. Bitte nehmen Sie den Akku während des Updates nicht heraus und schalten Sie ihn nicht aus.
- 3. Wenn das Update abgeschlossen ist, starten Sie bitte den Trolley neu. Er wird nun mit den aktualisierten Daten geladen.

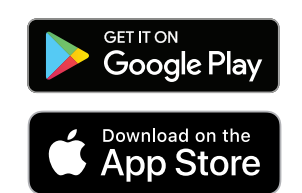

App Store ist eine Dienstleistungsmarke von Apple Inc. Google Play ist eine Marke von Google Inc.

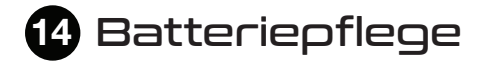

### PLUG 'n' PLAY™

Hinweis: Der Standard 30V Lithium-Akku ist für den Einsatz über 18 Löcher ausgelegt und muss vor der nächsten Runde immer vollständig geladen werden. Bitte folgen Sie den Ladeanweisungen wie auf den folgenden Seiten beschrieben. Wir sind uns bewusst, dass einige Golfer versuchen werden, diese Batterien auf 27 Löcher zu strecken. Dies kann die Gesamtkapazität des Akkus beschädigen und zu einem vorzeitigen Ausfall führen. Das Spielen von mehr als 18 Löchern mit dem Standard-Akku kann die Lebensdauer des Akkus ernsthaft verkürzen und führt zum Erlöschen der Garantie des Akkus.

Hinweis: Unter normalen Einsatzbedingungen können Sie mit der großen 30-V-Lithiumbatterie bei Verwendung an einem PowaKaddy-Produkt 36 Löcher spielen. Bedingungen wie lange oder außergewöhnlich hügelige Golfplätze, nasser Boden und übermäßig schwere Golftaschen können die Reichweite des Wagens verringern.

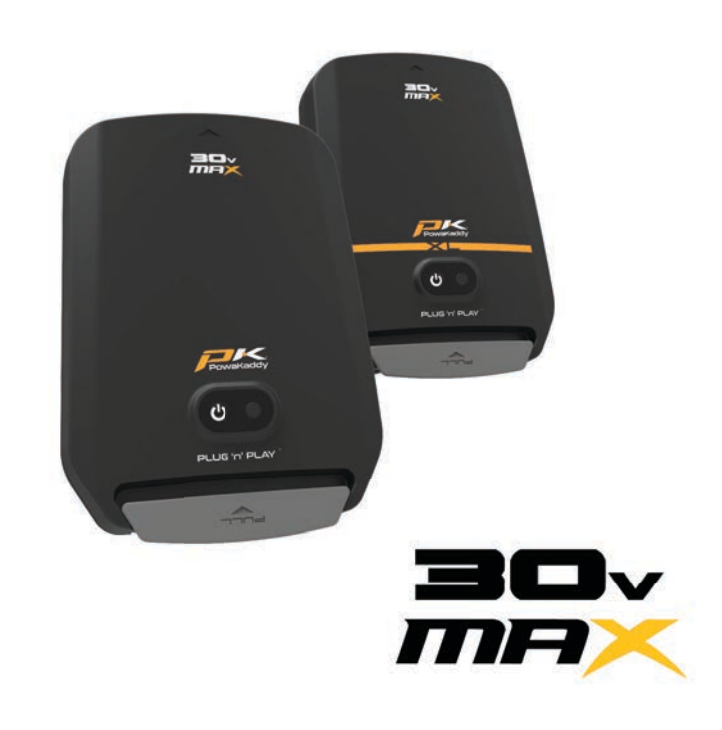

#### **Ladeanleitung**

- 1. Schließen Sie das Ladegerät an das Stromnetz an die Ladeanzeige leuchtet grün.
- 2. Schalten Sie die Batterie ein, indem Sie den Ein-Taster gedrückt halten, bis die grüne LED leuchtet.
- 3. Verbinden Sie die Batterie und das Ladegerät. Die Ladeanzeige wechselt von grün nach rot, um anzuzeigen, dass der Ladevorgang gestartet wurde.
- 4. Sobald die Batterie vollständig aufgeladen wurde, leuchtet die Ladeanzeige des Ladegeräts dauerhaft grün. Entkoppeln Sie nun die Batterie und das Ladegerät und das Ladegerät von der Steckdose.
- 5. Schalten Sie die Batterie mit dem Ein-Taster aus.
- 6. Ein Ladevorgang dauert je nach Entladungszustand und Batteriekapazität ca. 8 Stunden.
- 7. Belassen Sie die Batterie nicht länger als 12 Stunden zum Aufladen. Wenn die Batterie längere Zeit nicht benutzt wird, schaltet sie sich automatisch aus.

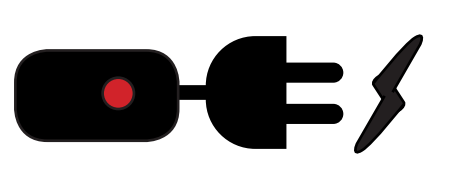

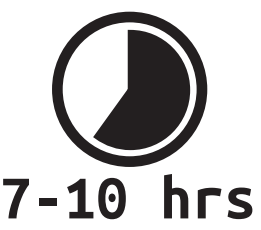

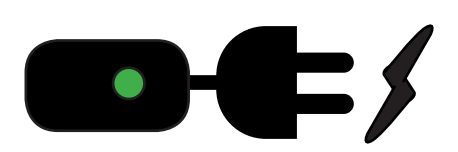

#### **Batteriesicherheit**

- Schließen Sie niemals eine Batterie kurz. Halten Sie sie von Büroklammern, Münzen, Schlüsseln und anderen kleinen Metallgegenständen fern, die eine Verbindung zwischen den Batteriekontakten herstellen könnten.
- Spritzen Sie sie nicht ab oder tauchen sie in Flüssigkeiten.
- Lagern oder laden Sie die Batterie nicht an Orten, an denen die Temperaturen unter -10 ° (14 ° F) oder über 40 ° C (105 ° F) liegen können, z. B. in Schuppen oder sonstige Metallgebäude Sommer oder Winter.
- Laden Sie Ihre PowaKaddy-Batterie nur mit dem mitgelieferten originalen Ladegerät auf. Die Verwendung eines anderen Ladegerätes kann die Batterie beschädigen oder gar einen Brand verursachen.
- Verwenden Sie die Batterie niemals, wenn Gehäuse oder Kontakte beschädigt wurden.
- Die Batterie enthält keine zu wartenden Teile. Versuchen Sie nicht, die Batterie zu öffnen oder eine Reparatur. Es besteht das RISIKO EINES STROMSCHLAGs ODER BRANDES.
- Die Batterie ist eine versiegelte Einheit. In dem unwahrscheinlichen Fall, dass Flüssigkeit aus der Batterie austritt, berühren Sie diese nicht, da dies Reizungen oder Verbrennungen verursachen kann.

#### **Befolgen Sie diese Vorsichtsmaßnahmen:**

- Hautkontakt Mit Wasser und Seife waschen.
- Einatmen Atmen Sie frischer Luft ein und holen Sie ärztlichen Rat ein.
- Augenkontakt Sofort mindestens 15 Minuten mit Wasser auswaschen. Medizinische Behandlung suchen.
- Entsorgung Tragen Sie Handschuhe, um die Batterie zu handhaben, und entsorgen Sie sie umgehend. Wenden Sie sich an Ihre Gemeinde oder Ihr Recyclingzentrum.
- Verbrennen Sie die Batterie nicht, auch wenn sie beschädigt sein sollte.
- Verwenden Sie eine PowaKaddy-Batterie nur mit einem kompatiblen PowaKaddy-Wagen. Die Verwendung des Akkus an anderen Produkten kann zu Verletzungen oder Bränden führen.

#### **Ladesicherheit**

- Prüfen Sie die Anschlüsse nie mit leitenden Gegenständen.
- Laden Sie eine PowaKaddy-Batterie nur mit dem mitgelieferten PowaKaddy-Ladegerät auf. Ladegerät und Batterie sind speziell aufeinander abgestimmt.
- Nur auf einer festen, ebenen Fläche aufladen.
- Das Ladegerät wird warm, decken Sie es nicht ab.
- Setzen Sie das Ladegerät weder Regen noch Schnee aus.
- Verwenden Sie kein Ladegerät, wenn Stecker, Kabel, Kontakte oder Gehäuse beschädigt sind.
- Entfernen Sie den Stecker vorsichtig. Ziehen Sie nie an der Leitung.
- Verwenden Sie keine Verlängerungskabel.

#### **Lagerung der Lithium-Batterie**

Die Batterien sind in kühlen und trockenen Räumen, ohne direkter Sonneneinstrahlung und bei übermäßiger Hitze oder Kälte aufzubewahren. Idealerweise bei Raumtemperatur lagern. Laden Sie die Batterie vor dem Einlagern vollständig auf. Danach alle drei Monate nachladen.

#### **Batterietransport**

Stellen Sie sicher, dass die Batterie beim Transport des Wagens ausgeschaltet ist, um zu vermeiden, dass der Wagenunbeabsichtigt aktiviert und die Batterie entladen wird. Wenden Sie sich an Ihre Fluggesellschaft, wenn sie die Batterie auf dem Luftweg befördern möchten.

#### **Entsorgung von Lithiumbatterien**

Entsorgen Sie die Batterie am Ende ihrer Lebensdauer unter Berücksichtigung der Umweltvorgaben.

- 1. Wenn möglich, die Batterie vorher vollständig entladen und aus dem Wagen nehmen.
- 2. Bringen Sie die Batterie zu Ihrem örtlichen Recyclingzentrum.

# **15** Instandhaltung

Ihr PowaKaddy Freeway Trolley ist einfach zu warten.

- Niemals mit einem Druckstrahlgerät waschen oder in Wasser tauchen. Reinigen Sie den Wagen mit einem Schwamm und warmem Wasser, um Schlamm, Gras und andere Rückstände zu entfernen.
- Nehmen Sie gelegentlich die Räder ab und tragen Sie Fett auf Achse und sonstige beweglichen Teile auf.

Ihre Seriennummer finden Sie am hinteren Gelenk. Bitte notieren Sie sie für eine spätere Verwendung. Sollten Sie ein Problem mit Ihrem PowaKaddy-Produkt haben, gehen Sie bitte zu www.powakaddy.com/support

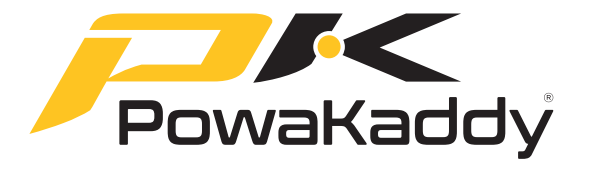

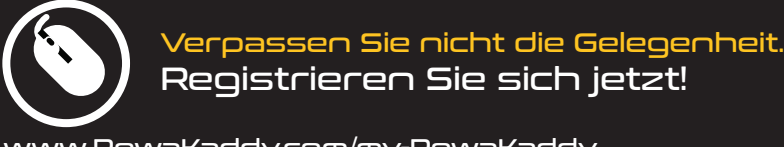

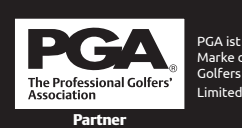

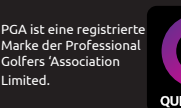

Alle elektrischen PowaKaddy-Wagen wurden von der Noise Abatement Society mit dem Quiet Mark **QUIET MARK** ausgezeichnet.

www.PowaKaddy.com/my-PowaKaddy